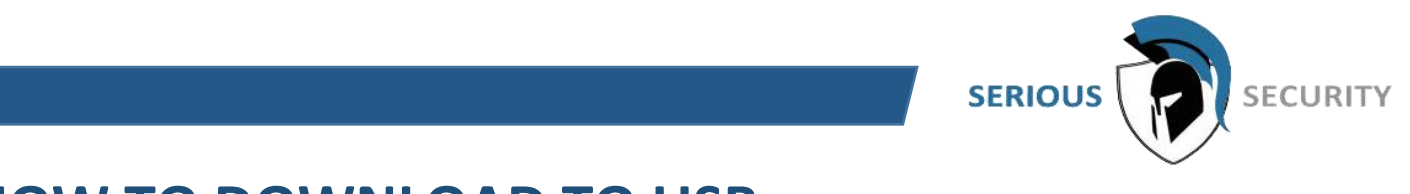

## **HOW TO DOWNLOAD TO USB**

Plug in a USB flash drive into one of the USB ports of the recorder

A pop up will show  $\rightarrow$  Select "File Back up"

Select "Browse"  $\rightarrow$  Select folder to choose where to save the files in

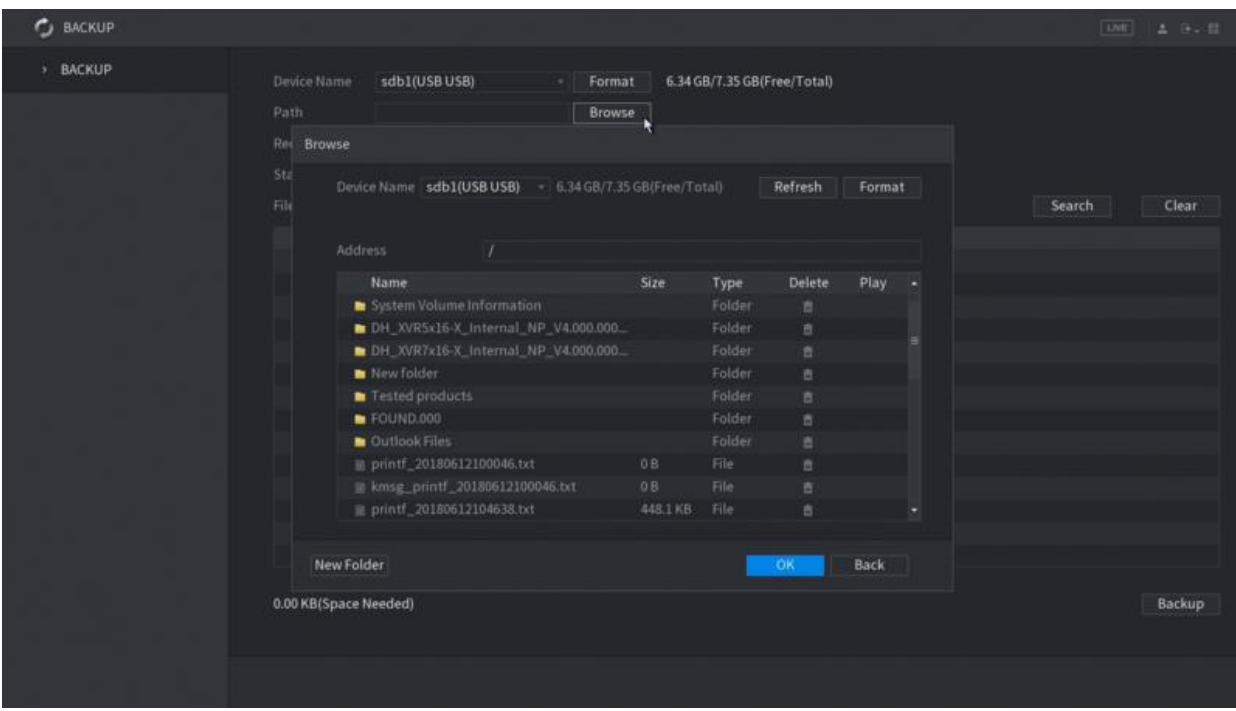

Select the **Record Channel** you like to search. You can only search 1 channel at a time.

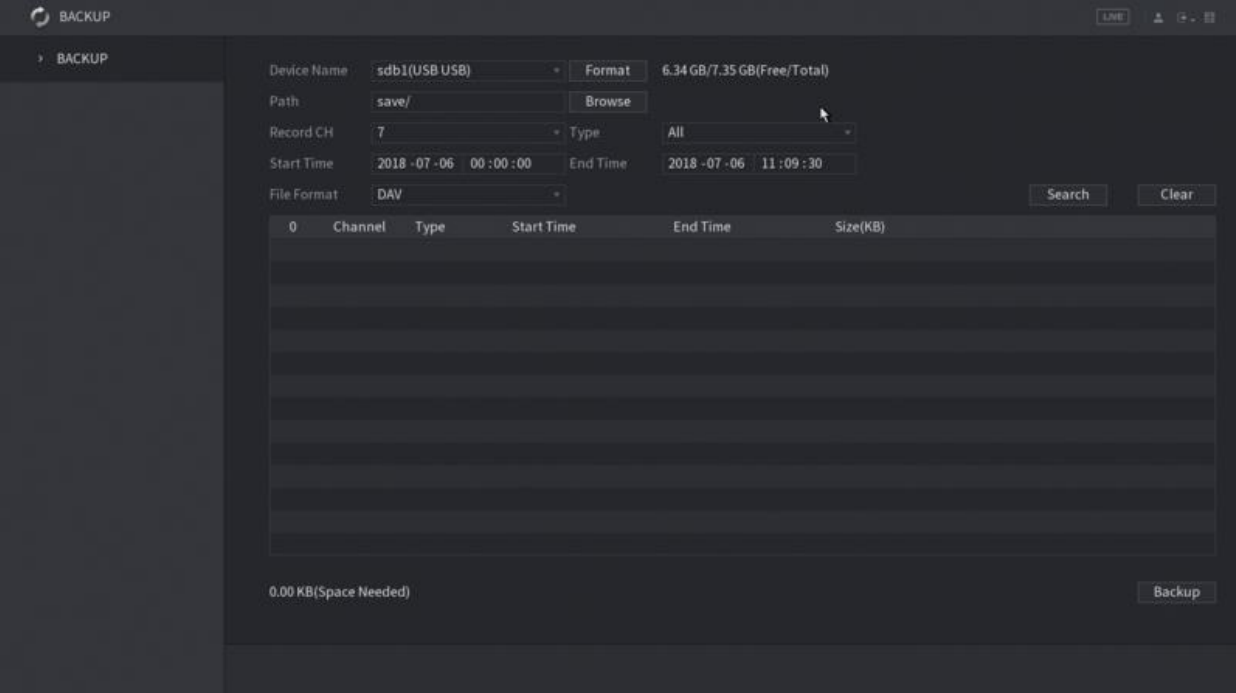

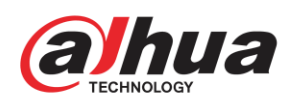

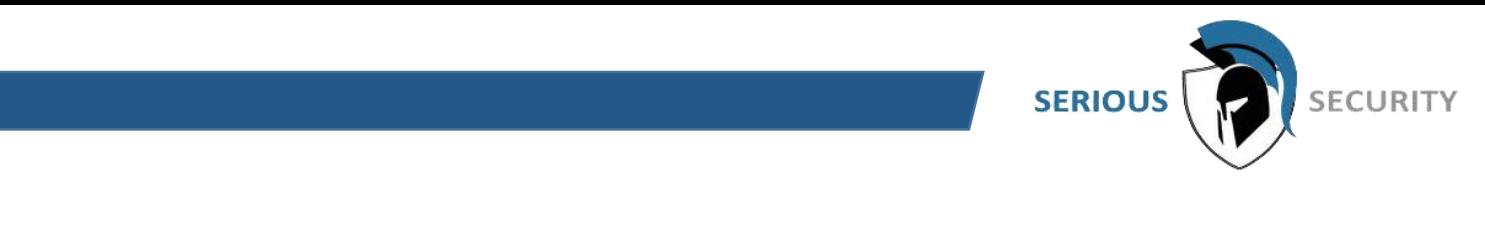

Set the start and end time for searching. Then click **Search**. All recorded files that meets your search criteria will shown on the list

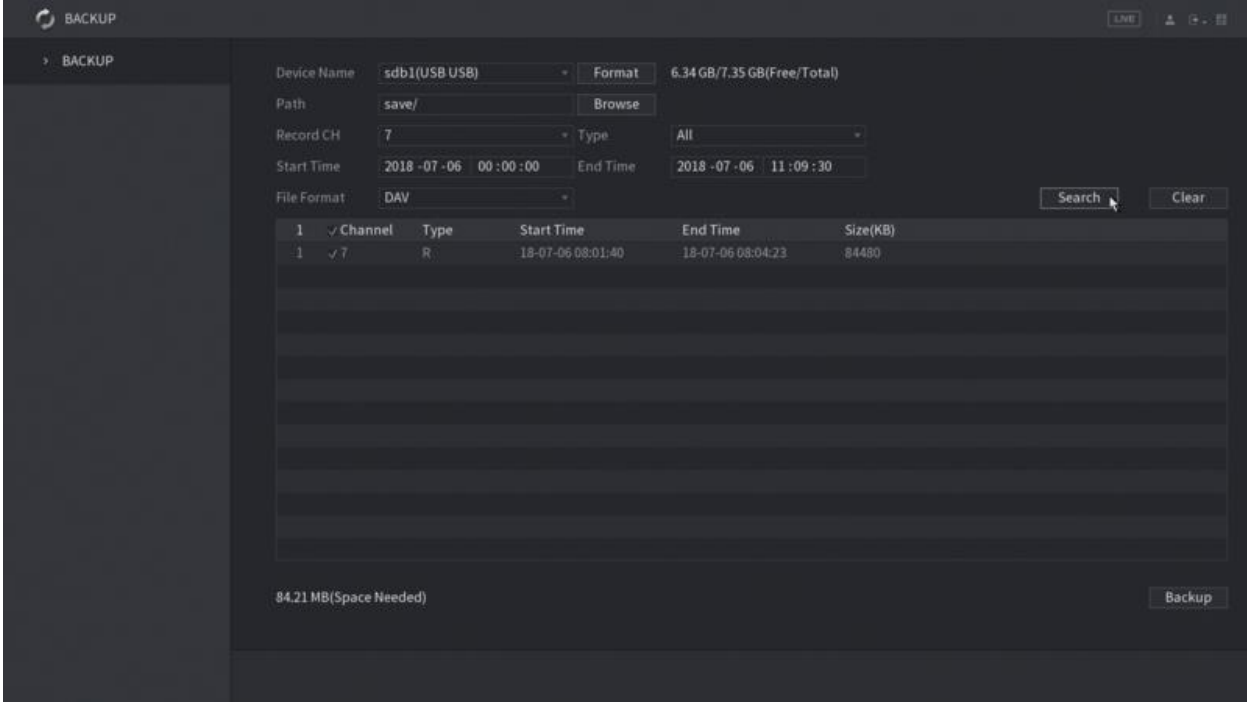

Select the files, and click **Backup**.

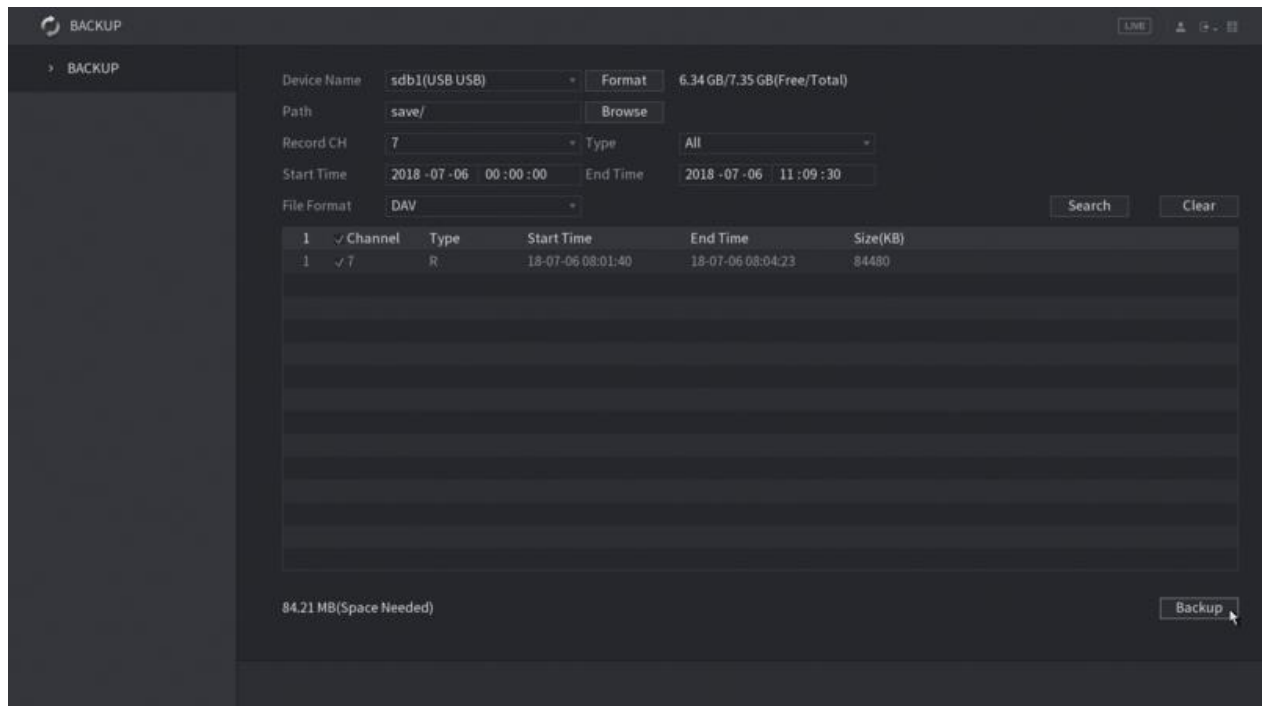

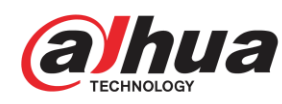

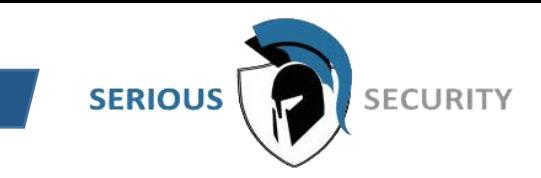

The downloading process starts – note the progress bar at the bottom for the time remaining

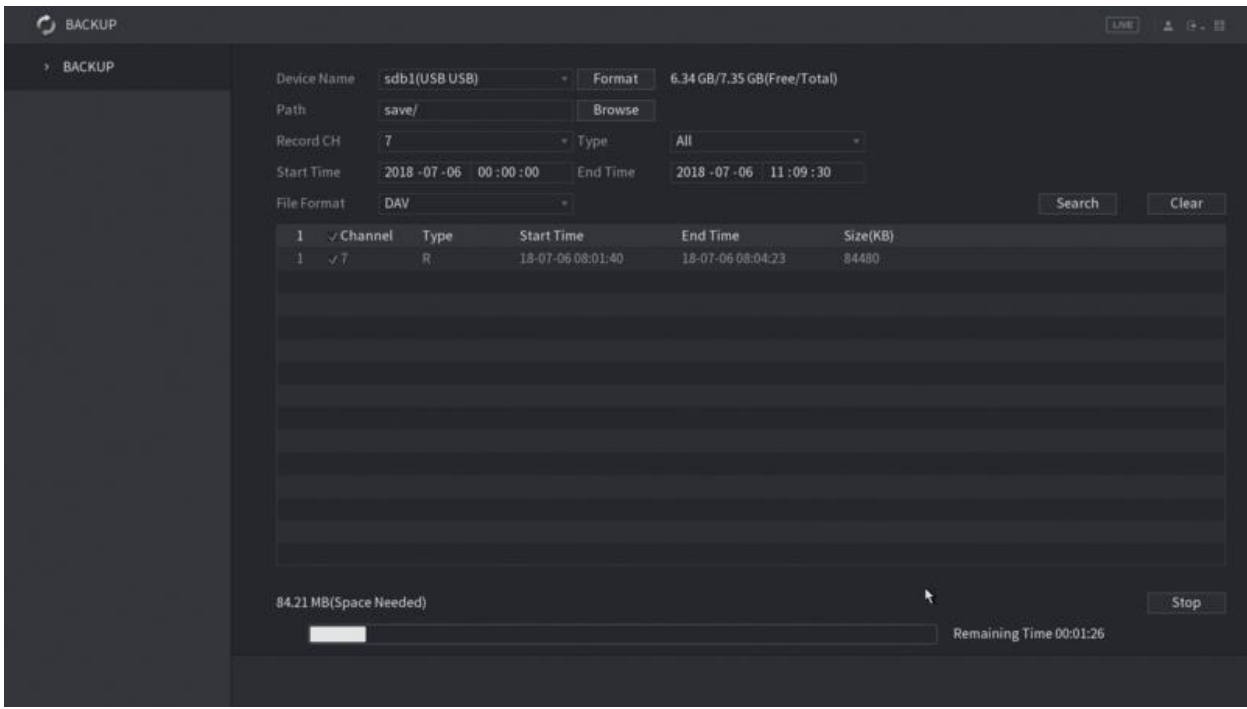

Once finished, the folder information will pop up, then click **OK** and you can unplug the USB

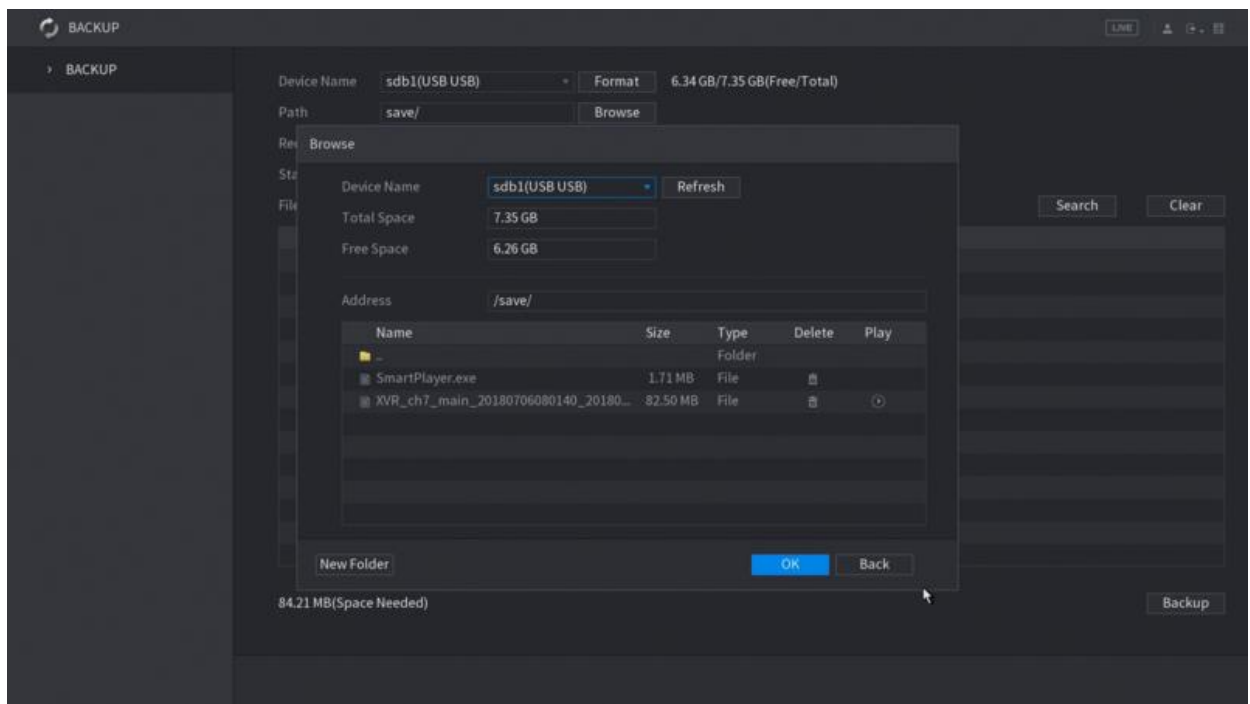

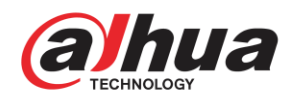